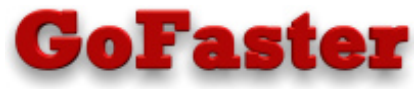

*Get the maximum interactive performance on your iSeries* 

# **RDR (Retrieve Deleted Records)**

RDR is a utility designed to retrieve deleted records from any physical file or member of a physical file. Records within RRN limits can be retrieved and the records can be put in a file specified by the user. No creation time is involved. Just key in the command "RDR" followed by a file name and then press "Enter" to execute or press "F4" to prompt for override parameters.The input file is not changed in any way. The deleted records may be copied back into the original file. The RDR prompt screen is displayed below:

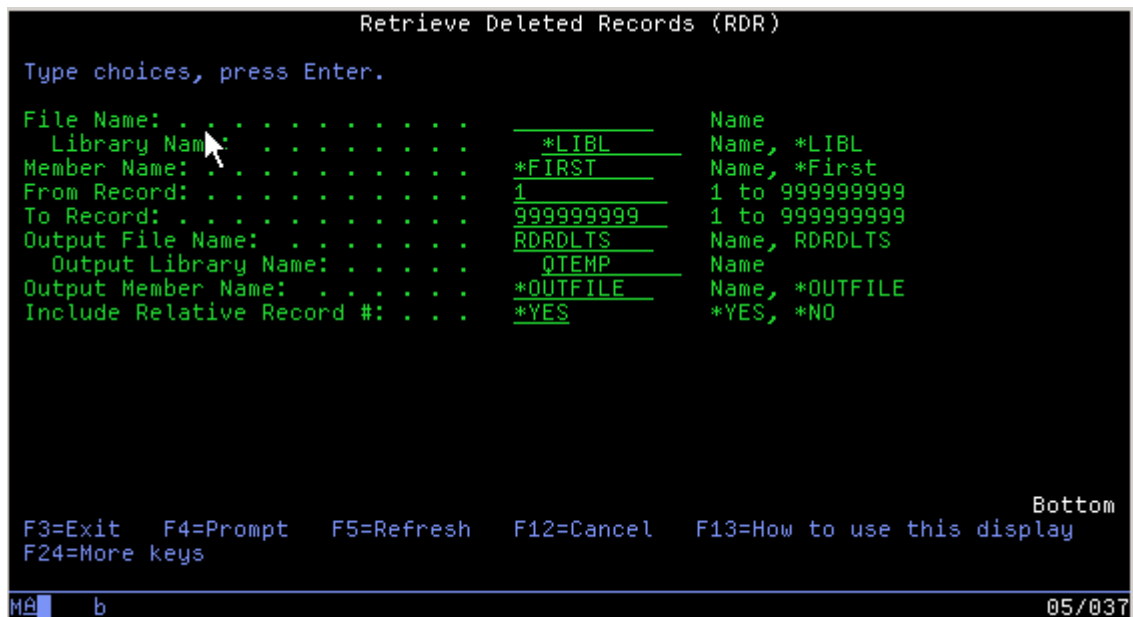

# **File Parameter**

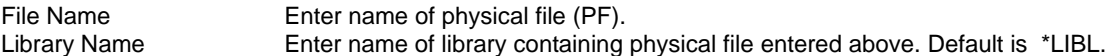

#### **Member Parameter**

Member Name: Name - Name of member desired. \*FIRST - First member in file selected.

## **Record Number Parameters**

From Record Starting relative record number in file. Deleted records will be retrieved starting with this record in the file. To Record Ending relative record number in file. Deleted records will be retrieve ending with this record in the file.

## **Output File Parameter**

Output File Name File where deleted records will be placed. Output file cannot currently exist on your system. RDR create the file in the library specified. The default will create a file called RDRDLTS in QTEMP. Output Library Name Library where output file is to be created.

#### **Output File Member Parameter**

Output Member name Name of the member added to the output file. The default will be the Output File Name.

# **Include Relative Record Numbers Parameter**

Include Relative Record Number \*YES = Include a field in the output file for the original relative record number of the deleted record. This relative record number will be added to the end of the file layout. \*NO = The original relative record number is not appended to the file layout.

After filling in the correct information, press enter. When you press enter, you will receive a message saying "File contains \_\_deleted records, \_\_ active records".

If you currently own DBU and it is in your library list, **RDR** will complete by showing the message "\_\_records retrieved from file, press Enter to continue". Pressing enter will then take you to the DBU screen to show you the file with deleted records. If you do not have DBU, **RDR** will finish with the message "\_\_ records retrieved from file, press Enter to continue". Pressing enter will then take you back to a command prompt screen.

The command keys that are listed on the bottom of the prompt screen are IBM standard. Pressing F13 will explain the command keys if you need additional assistance with them. On-line Help is also provided.